## **Boletim Técnico**

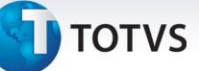

## **Melhoria no Programa Para Gravar a Data Prevista de Entrega no Romaneio**

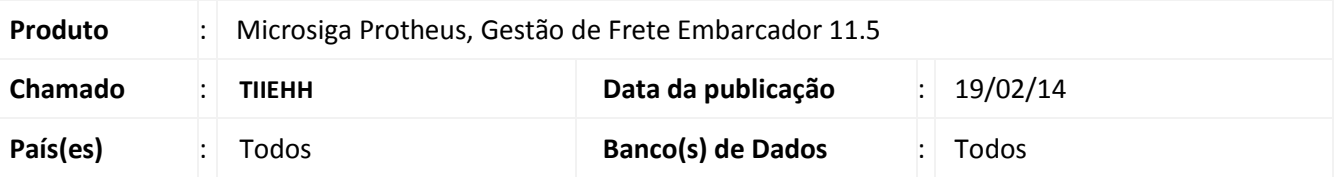

Melhoria no programa de Chamada de Funções de Cálculo (GFEXFUNA), para que ao liberar um Romaneio calculado este grave a data prevista de entrega nos trechos do Documento de Carga.

Para viabilizar essa melhoria é necessário aplicar o pacote de atualizações *(Patch)* deste chamado.

## **Procedimentos Para Utilização**

- 1. No **Gestão de Frete Embarcador (SIGAGFE)** acesse **Atualizações > Movimentação > Expedição/ Recebimen > Romaneio.**
- 2. Depois do Romaneio calculado e liberado, verifique na pasta **Trecho do Documento de Carga** se este possui a data prevista de entrega para todos os trechos.
- 3. No **Gestão de Frete Embarcador (SIGAGFE)** acesse **Atualizações > Movimentação > Expedição/Recebimen > Emissão Romaneio.**
- 4. Insira o número de um Romaneio em situação **Digitado**, uma data e hora de saída.
- 5. Defina o tipo de impressão como Oficial.
- 6. Será gerado um relatório com as informações sobre o Romaneio e este será liberado.

## **Informações Técnicas**

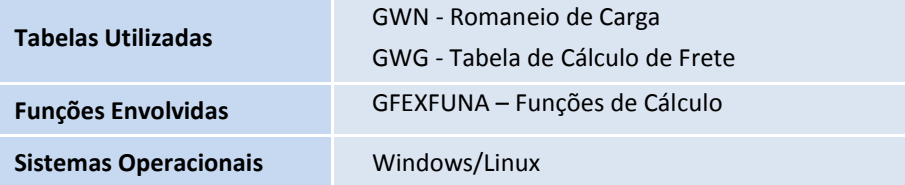

 $\odot$ 

Este documento é de propriedade da TOTVS. Todos os direitos reservados

 $\odot$